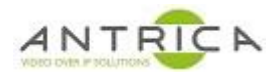

## **Setup HDMI out for ANT-1772 as a decoder**

The transmit form another ANT-177x and the receive settings for this ANT-1772 are not cover in this setup guide.

Home -> Setting -> Display -> Setup FB Params

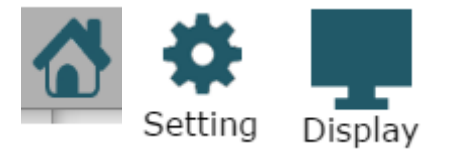

Select "fb0" and then select the required resolution. In the example shown this is set to a resolution similar to that of HD-SDI at 30fps", then scroll down and click save

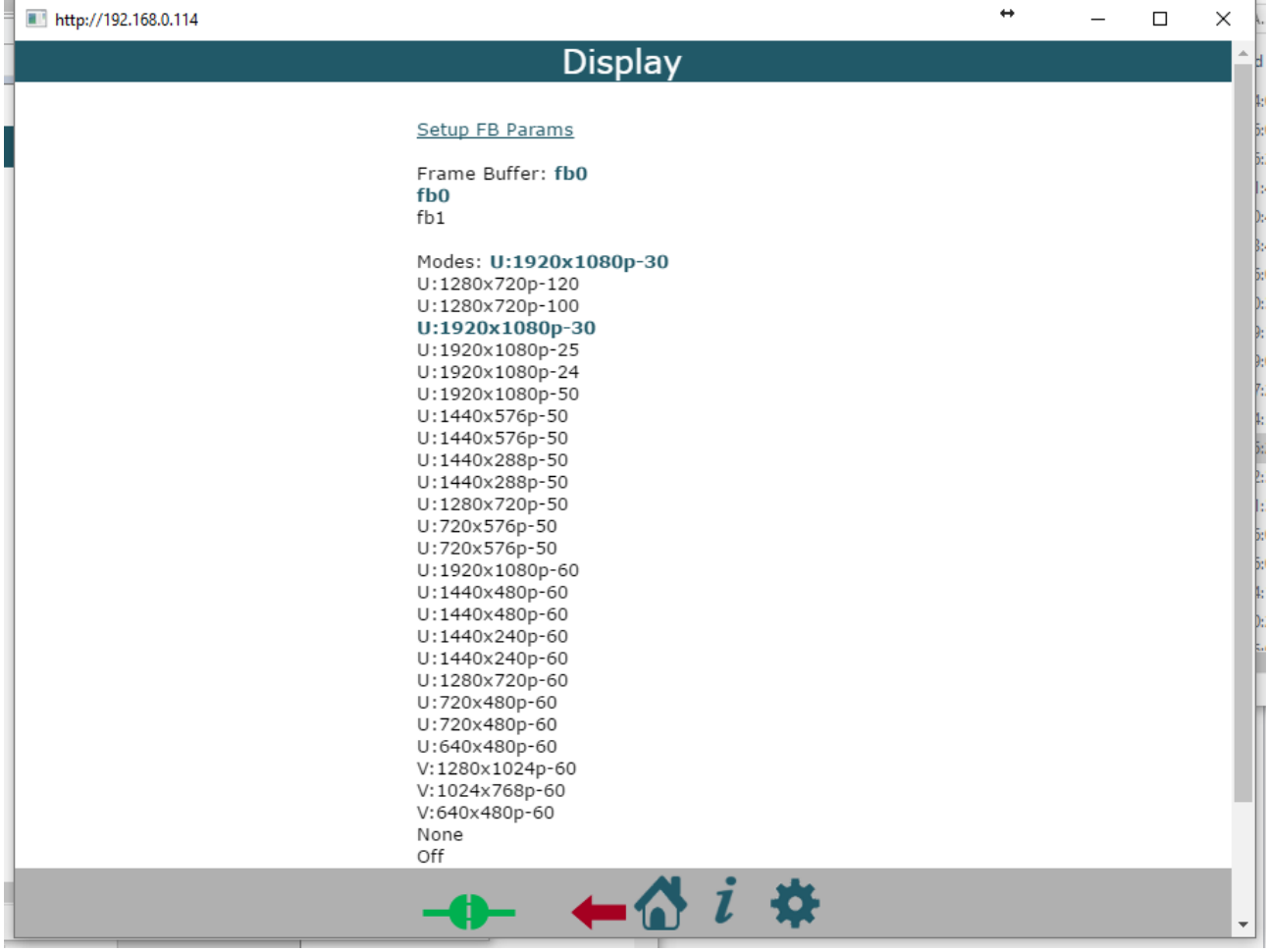

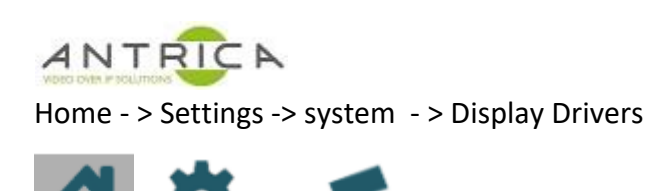

System

Expand the **Display Drivers** and select "Frame Buffer 0" to be "hdmi1", then scroll down and click save. Currently there are issues with the HD-SDI out (hdsdi2) and it does not work. At power cycle or reboot is required. A reboot can be done from the GUI: Home -> Control -> Reboot

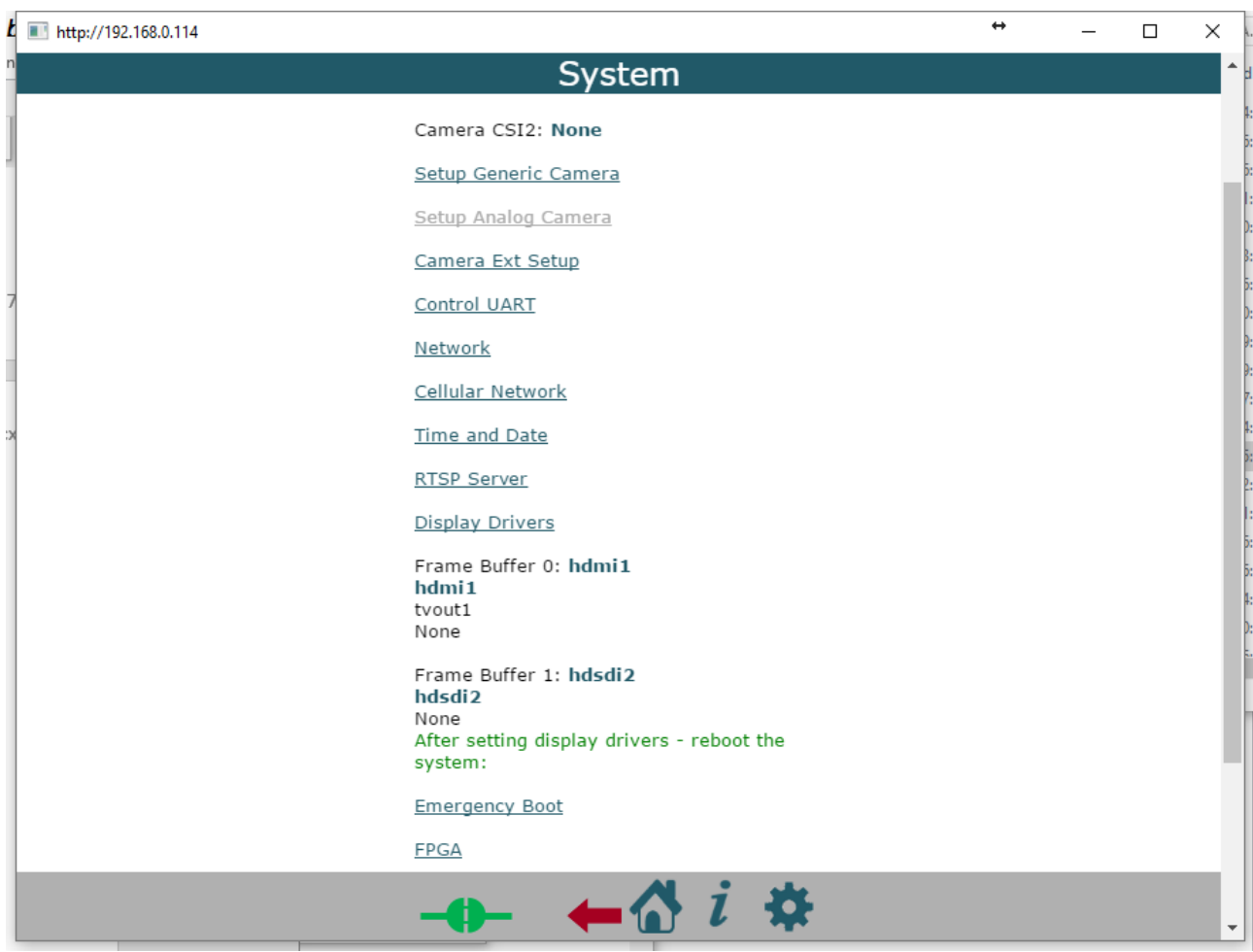

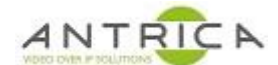

Home - > Network Stream -> demux1 settings

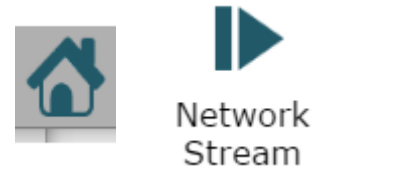

 $d$ emux1

Near the bottom is the video: In the TV: selected FB0, then scroll down and click save.

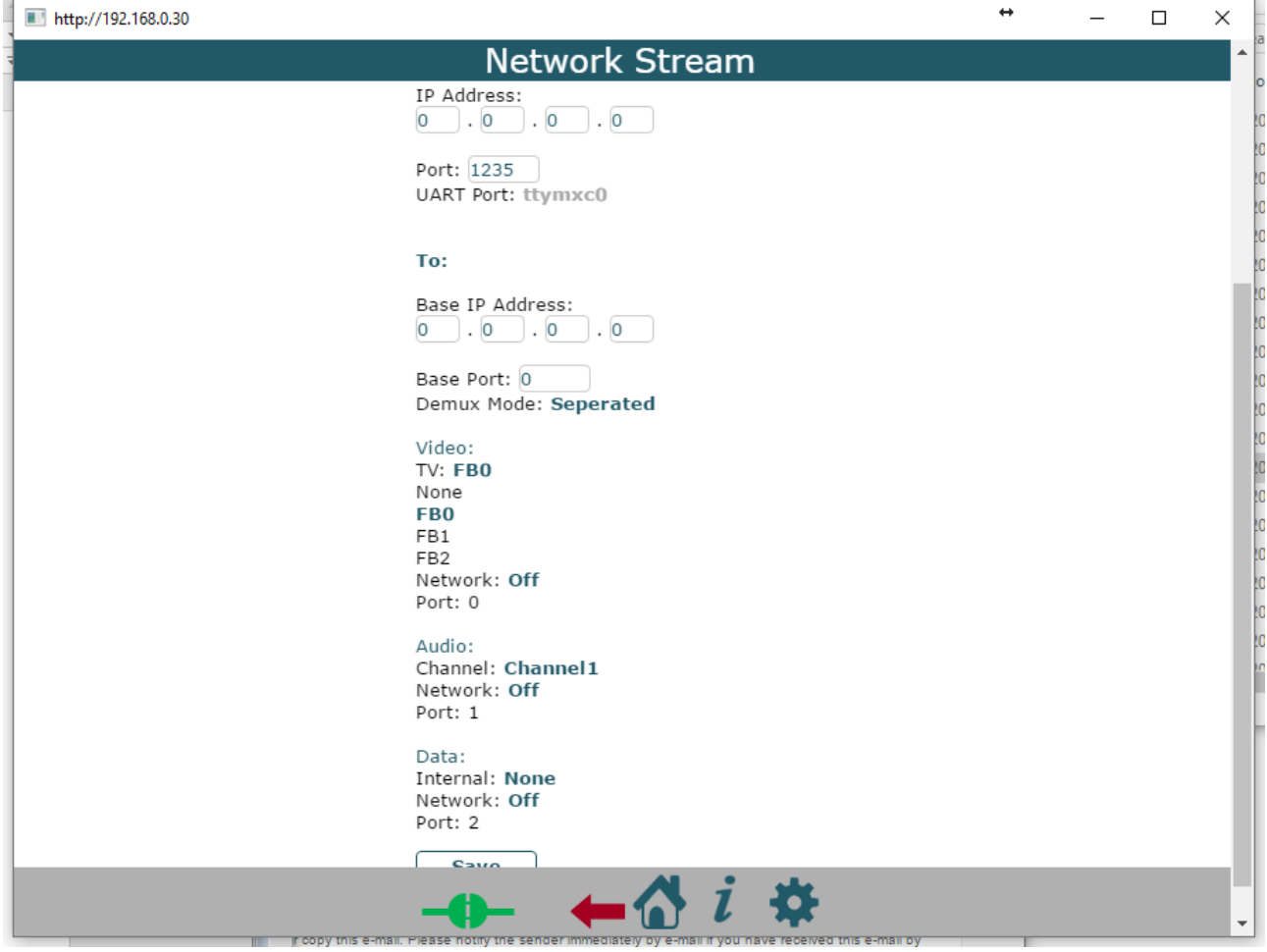

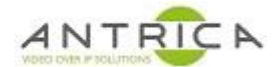

The HDMI connector is a micro HDMI and is located as shown

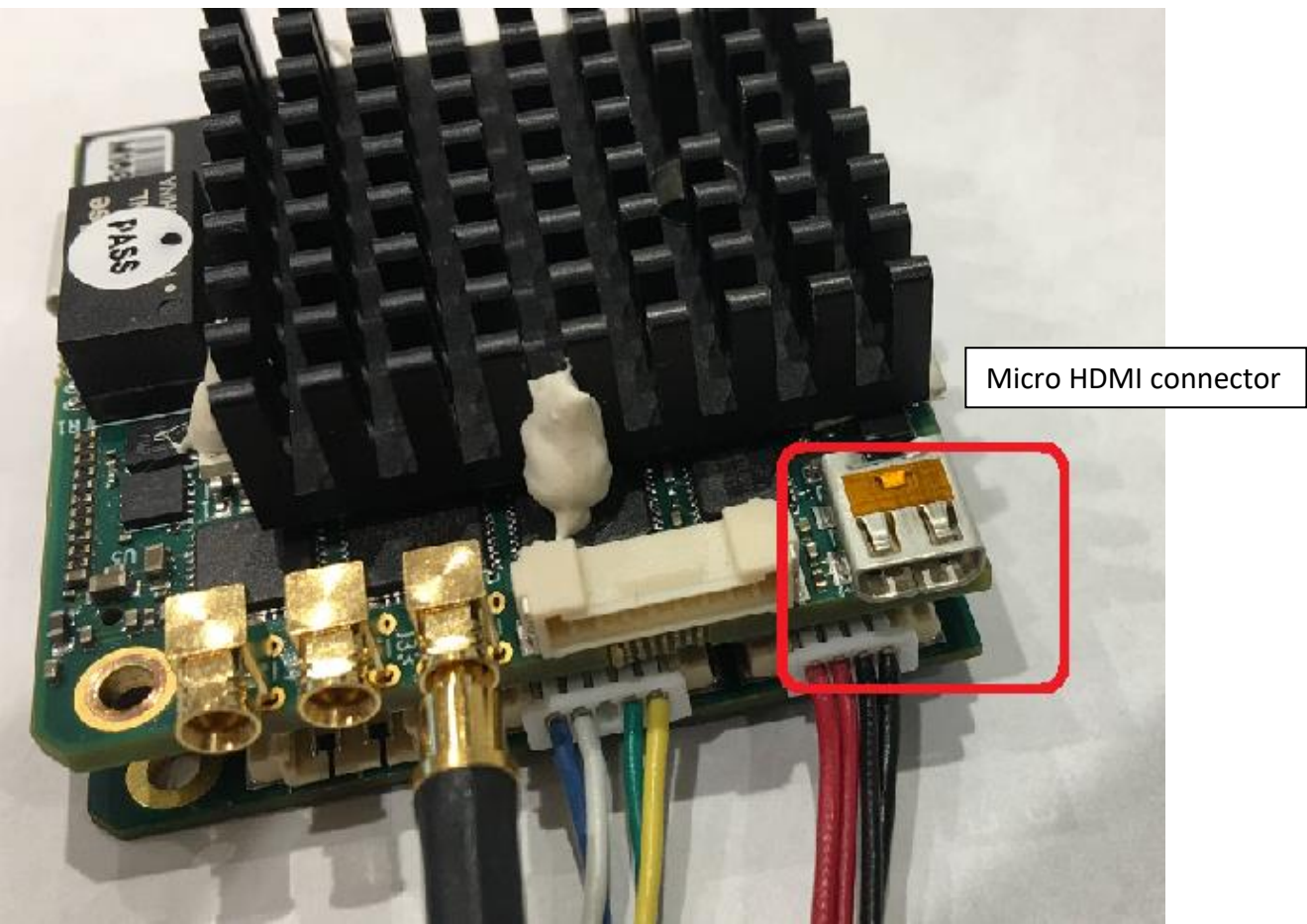

A Micro HDMI to standard HDMI adaptor can be used to get the image to a suitable monitor

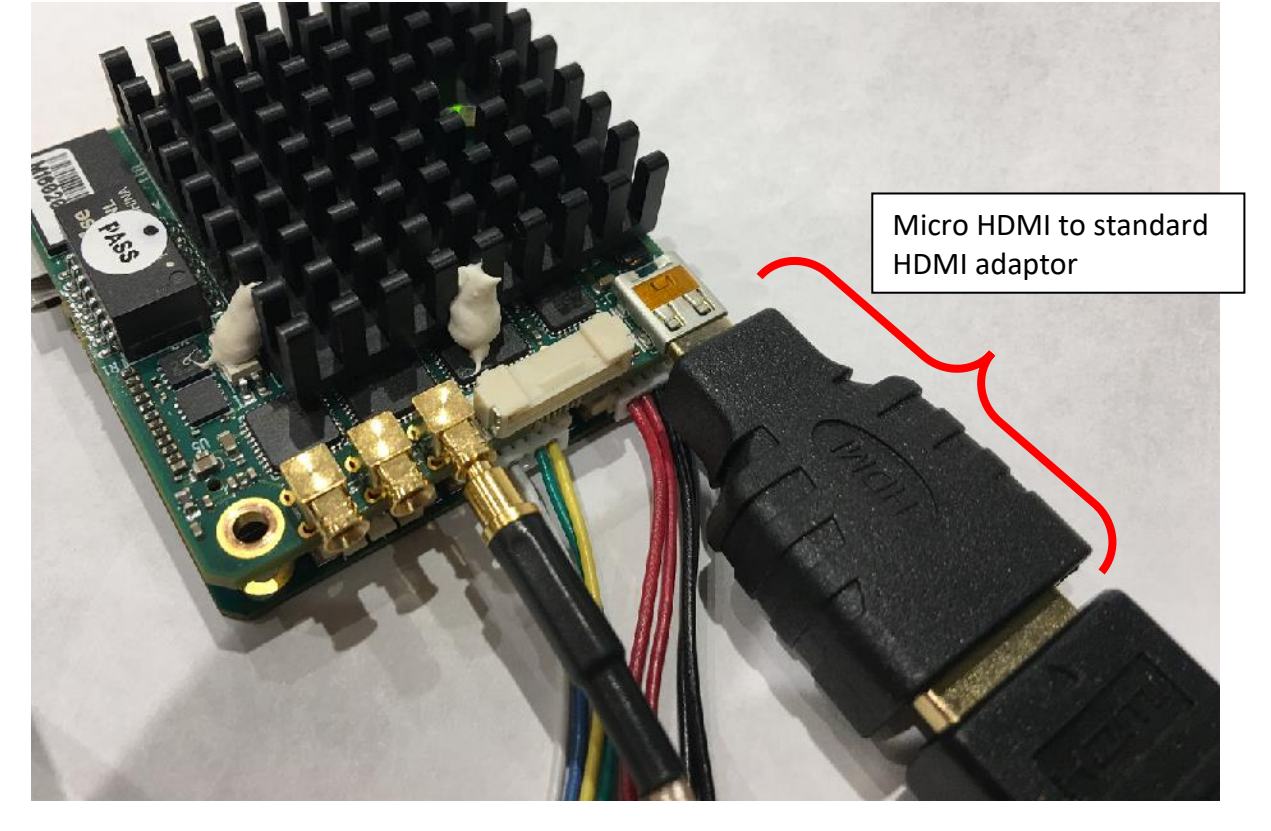